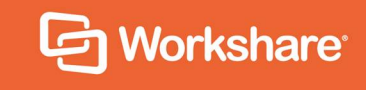

# Workshare Protect Server

# Release Notes

Workshare Protect Server 3.11 | August 2018

# **Table of Contents**

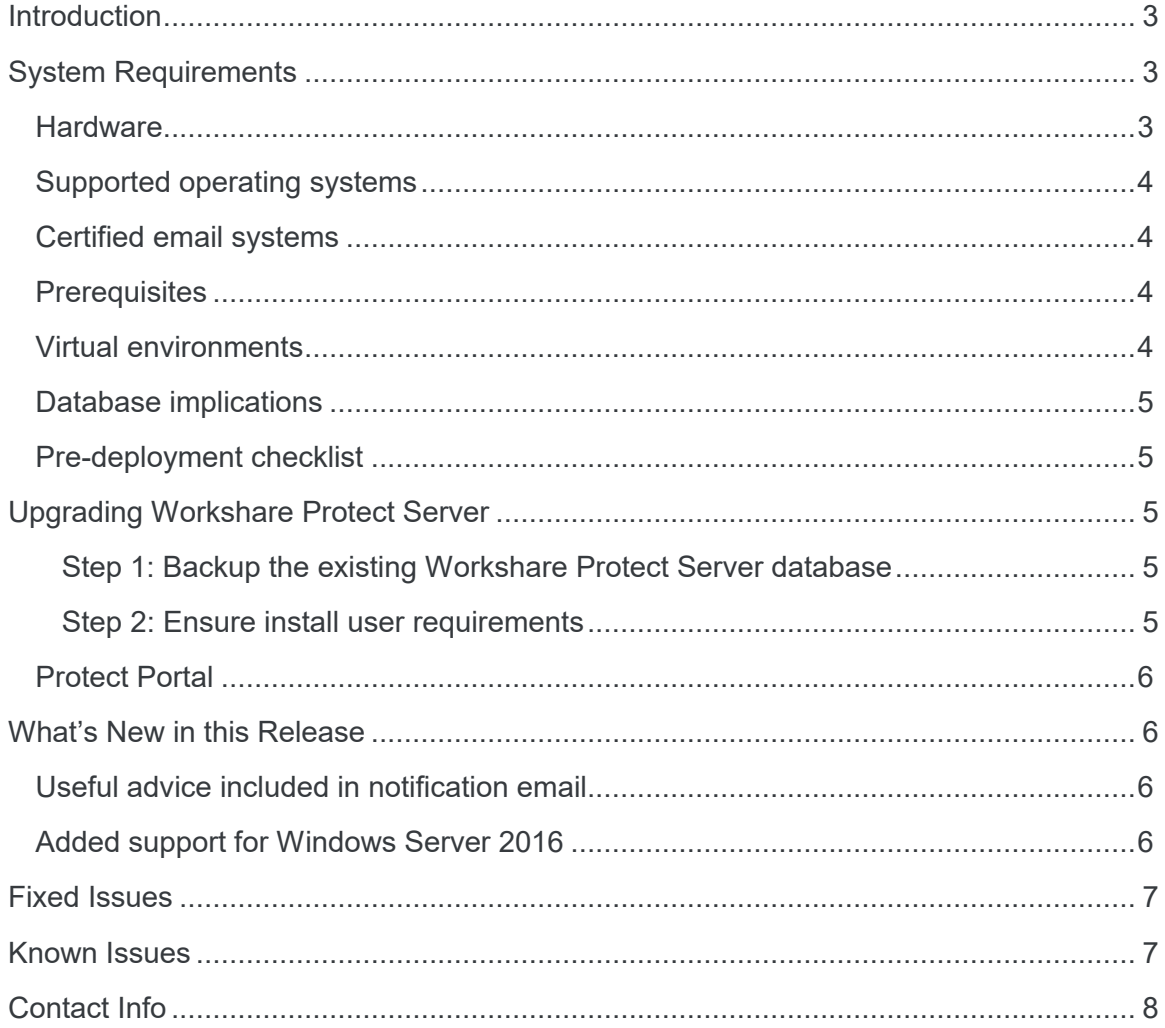

## **Introduction**

Workshare Protect Server provides server-side metadata cleaning and document processing. Protect Server processes all emails passing through the corporate mail server, including those that originate from webmail and mobile mail clients. In corporate email scenarios, email is always routed through the corporate email server - and consequently Protect Server - ensuring complete protection. By locating this processing effort on the server, email send performance on the originating device is not impacted, and users are not affected.

Protect Server is a mail gateway that removes metadata from Microsoft Office attachments (Word, Excel and PowerPoint) as well as PDF attachments. It can also automatically convert Microsoft Office attachments to PDF. A web application - the Workshare Protect Server web console – is provided to enable administrators to configure which metadata elements to remove and view a history of what was previously removed.

Additionally, Protect Server can include the Policy Editor which provides a new policy framework to determine whether an email should be sent or bounced. It provides for control at the matter level through policies that associate email whitelists with matter-IDs.

## **System Requirements**

Workshare Protect Server is designed to run on both entry level and enterprise scale servers. Recommended specifications are given below:

### **Hardware**

- CPU 64-bit architecture-based computer with Intel or AMD processor
- Memory 8GB RAM (12GB RAM for Windows Server 2012)
- Storage 1GB free disk space for installation
- Networking Gigabit Ethernet Controller

### **Supported operating systems**

- Microsoft Windows Server 2016 Standard/Datacenter x64 Edition (recommended)
- Microsoft Windows Server 2012 R2 Standard/Datacenter x64 Edition

*Note: It is recommended that you upgrade the server to the latest service pack.*

#### **Certified email systems**

Protect Server is certified with Microsoft Exchange 2010, 2013 and 2016.

#### **Prerequisites**

The following software must be installed prior to the installation of Protect Server. The first three are installed automatically by running the scripts provided by Workshare, described in the *Workshare Protect Server Installation guide*.

- Application Server and Web Server (IIS) Roles configured on Microsoft Windows Server.
- Microsoft IIS (Internet Information Services) 7.5, 8.0 or 8.5 with virtual SMTP service installed
- Microsoft Message Queue
- Microsoft SQL Server 2012, 2014 or 2016 with Full Text Search

*Note: If Protect Server is to be configured to run with a remote SQL database, ensure that both machines (Protect Server and Microsoft SQL Server) are on the same domain and that the credentials used to configure SQL are sufficient to authenticate against the domain controller.*

The following software is required but if it has not been pre-installed, it will be installed during the installation of Protect Server by the Workshare.ProtectServer.InstallWizard.exe.

- Microsoft .NET Framework 4.5.2 or higher
- Windows Visual C++ 2008 SP1 Redistributable Package (x86/x64)
- Windows Visual C++ 2005 SP1 Redistributable Package (x86/x64)
- Microsoft SQL Server Compact 4.0 (x64)
- IIS URL Rewrite Module 2

#### **Virtual environments**

Protect Server is supported in virtual environments. Workshare makes extensive use of virtual environments in the testing, development and support of Protect Server. Workshare is not aware of any issues with Protect Server running in a virtual environment.

### **Database implications**

Assuming that no emails are stored in the database and that on average an email has one attachment, the following guidelines apply:

- Sending 10,000 emails a day and assuming 15% of those emails include metadata will add approximately 5.3MB of data to your database per day.
- Sending 50,000 emails a day and assuming 15% of those emails include metadata will add approximately 26.94MB of data to your database per day.
- Sending 100,000 emails a day and assuming 15% of those emails include metadata will add approximately 53.89MB of data to your database per day.
- Sending 250,000 emails a day and assuming 15% of those emails include metadata will add approximately 134.72MB of data to your database per day.

### **Pre-deployment checklist**

Refer to Appendix D of the *Workshare Protect Server Installation guide* for a predeployment checklist that you can complete, print out and reference during the installation.

## **Upgrading Workshare Protect Server**

The latest version of Protect Server supports upgrades from previous versions back to Protect Server 3.6. The upgrade process is automatic and running the new Protect Server installation file will automatically uninstall the previous installation before running the new Protect Server installer. The uninstall will preserve the Protect Server database and once the new Protect Server installer runs it will upgrade the existing database preserving all data therein.

The following steps should be taken prior to the upgrade process.

#### Step 1: Backup the existing Workshare Protect Server database

It is recommended that you perform the backup at the latest possible time before the upgrade procedure.

#### Step 2: Ensure install user requirements

For the upgrade/install, the install user will need to be logged into the Protect Server machine as a DOMAIN user who:

- Is a local administrator on the machine (in order to execute the installation itself)
- Is a user on the MSSQL server hosting the Protect Server database with the sysadmin role

### **Protect Portal**

The version of Protect Portal included in the 3.11 release has been upgraded to 4.1. It is recommended that when upgrading to 3.11, the Protect Portal is also upgraded to 4.1.

### **What's New in this Release**

Workshare Protect Server 3.11 includes the following new features:

#### **Useful advice included in notification email**

The notification emails sent to users when their email has been blocked includes advice as to what they can do. This is fully configurable when defining a policy. The admin enters relevant information in the new **Remediation** field and this information is displayed to the user in the notification email they receive when an email has been blocked by the policy.

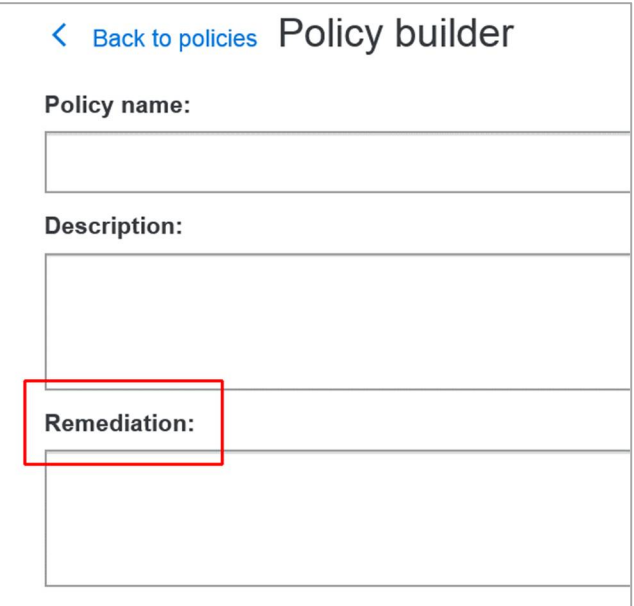

#### **Added support for Windows Server 2016**

Protect Server 3.11 supports Windows Server 2016, both the Standard and the Datacenter editions.

*Note: Windows Server 2008 is no longer supported.*

## **Fixed Issues**

The following issue has been fixed in Workshare Protect Server 3.11:

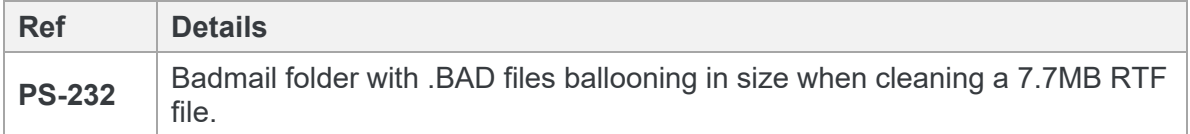

## **Known Issues**

The following are other known issues in the current Workshare Protect Server release – for more information, please contact Customer Support.

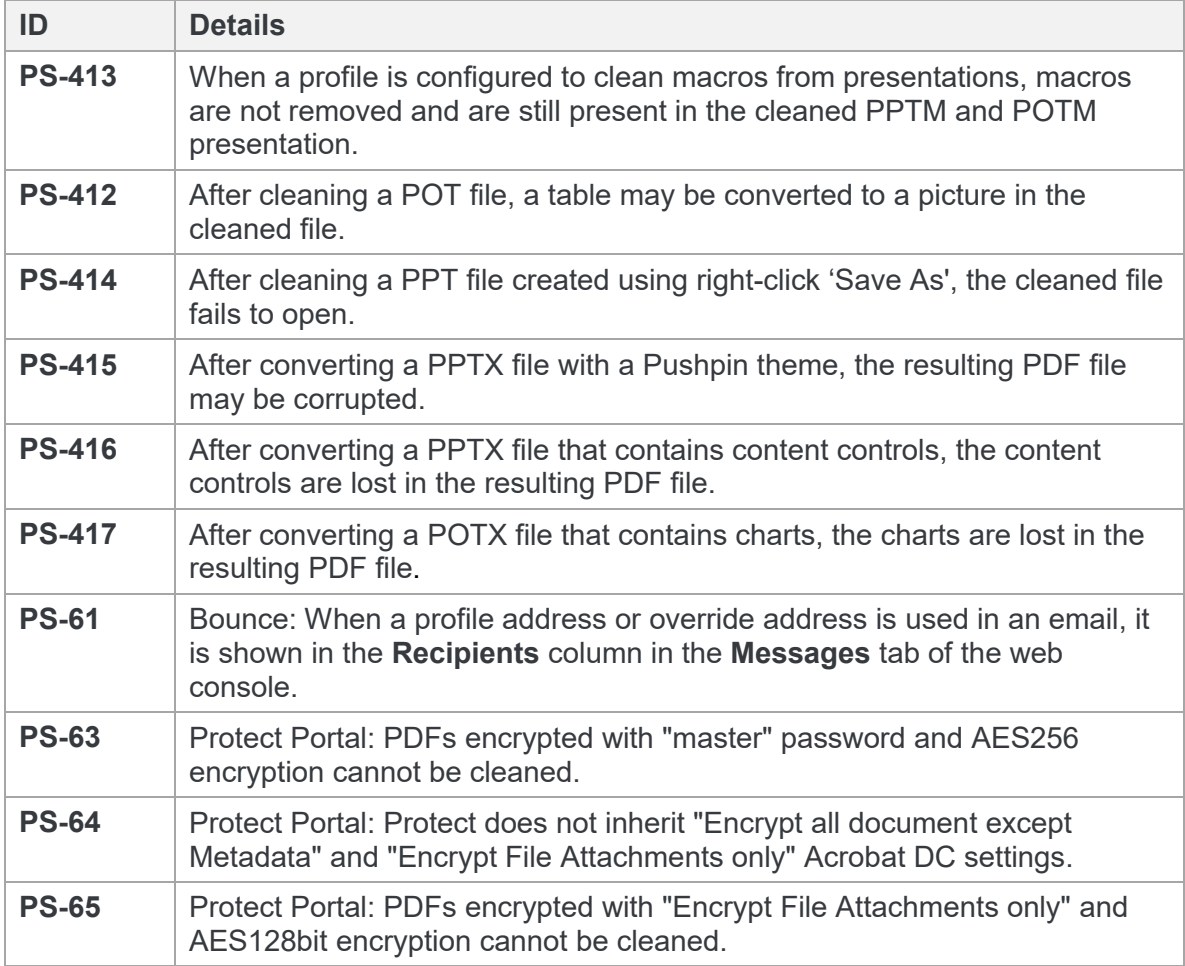

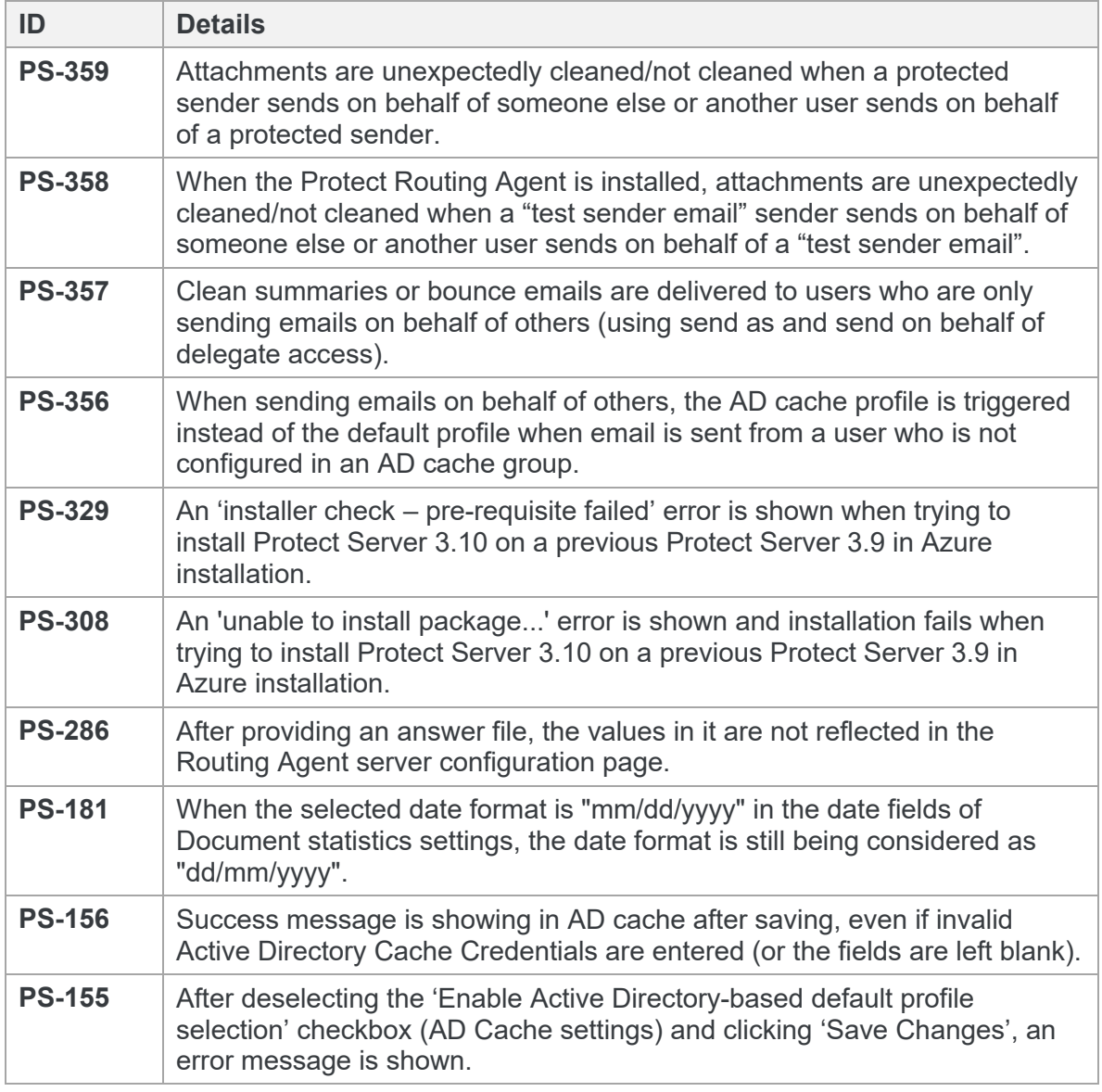

# **Contact Info**

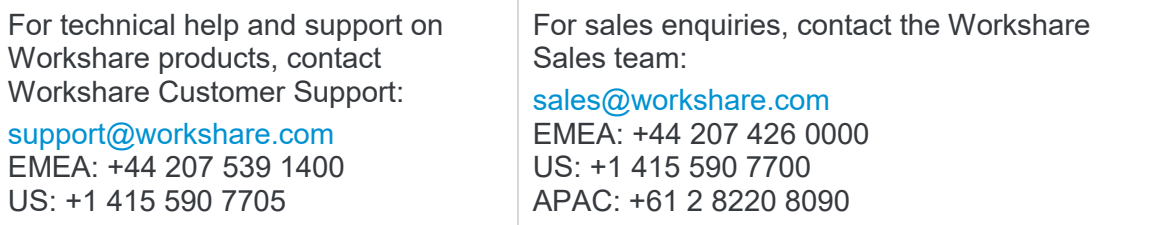

#### Workshare Ltd.

© 2018. Workshare Ltd. All rights reserved.

#### **Copyright**

Workshare Professional and Workshare DeltaView are registered trademarks of Workshare Ltd. Workshare Compare, Workshare Protect, Workshare 3, Workshare DeltaServer, SafetyGain, and the Workshare logo are trademarks of Workshare Ltd. All other trademarks are those of their respective holders.

Trademarked names may appear throughout this guide. Instead of listing these here or inserting numerous trademark symbols, Workshare wishes to state categorically that no infringement of intellectual or other copyright is intended and that trademarks are used only for editorial purposes.

#### **Disclaimer**

The authors/publishers of this guide and any associated help material have used their best efforts to ensure accuracy and effectiveness. Due to the continuing nature of software development, it may be necessary to distribute updated help from time to time. The authors would like to assure users of their continued best efforts in supplying the most effective help material possible.

The authors/publishers, however, make no warranty of any kind, expressed or implied, with regard to Workshare programs or help material associated with them, including this guide. The authors/publishers shall not be liable in the event of incidental or consequential damages in connection with, or arising out of, the programs or associated help instructions.

#### **Revisions**

Published for Workshare Protect Server 3.10: 29/06/18 Published for Workshare Protect Server 3.11: 24/08/18

Sold under a license for U.S. Patent Nos. 7,895,276 and 8,060,575 and 8,977,697.

Workshare Ltd., 20 Fashion Street, London E1 6PX [www.workshare.com](http://www.workshare.com/)